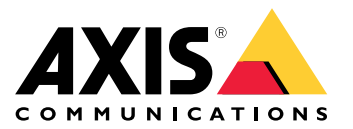

Manuale per l'utente

## Nuove funzioni

## Nuove funzioni

Scopri le novità del software per la gestione video (VMS) AXIS Camera Station.

- *Novità di AXIS [Camera](https://help.axis.com/what-is-new-in-axis-camera-station) Station*
- *Note di rilascio di AXIS [Camera](https://www.axis.com/ftp/pub_soft/cam_srv/cam_station/latest/relnote.txt) Station*

## Scoprire il tuo sistema

## Scoprire il tuo sistema

AXIS Camera Station ti consente di controllare completamente i tuoi locali. La visualizzazione <sup>e</sup> la gestione di video in diretta <sup>e</sup> registrati è facile. Scopri di più <sup>a</sup> riguardo di certe caratteristiche <sup>e</sup> funzioni per la gestione dei video con AXIS Camera Station.

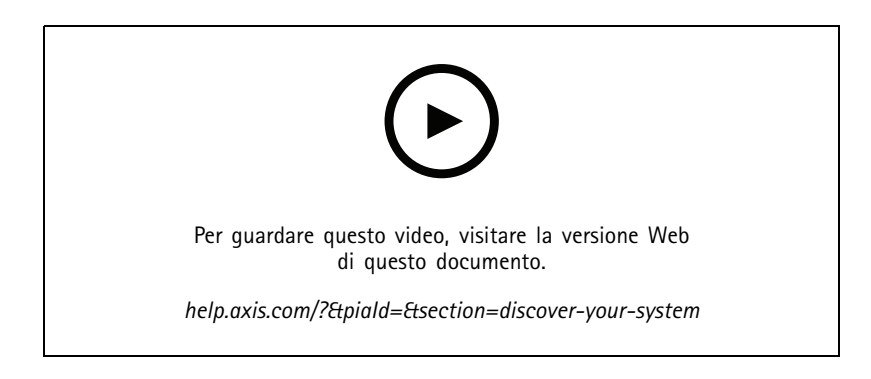

## **Familiarizza con AXIS Camera Station**

I nuovi utenti possono familiarizzare con AXIS Camera Station grazie al video preregistrato compreso nel download di AXIS Camera Station. Questo video mostra le diverse caratteristiche <sup>e</sup> funzioni associate al visualizzare video in diretta, riprodurre riprese registrate <sup>e</sup> infine all'esportare video che possono essere distribuiti facilmente.

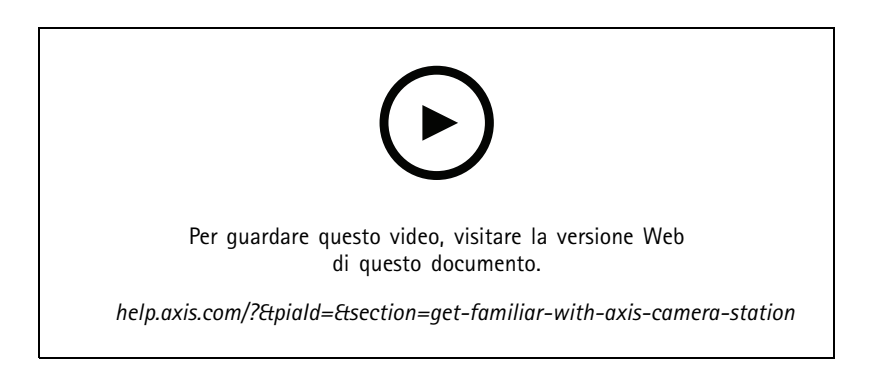

### **Mappe**

Un video illustra come si possono usare le mappe nel funzionamento di AXIS Camera Station. Il video illustra in che modo si selezionano una <sup>o</sup> molteplici telecamere dalla mappa sia per la visualizzazione in diretta che per la revisione. Il video evidenzia anche in che modo gli altoparlanti, le sirene <sup>e</sup> le porte per il controllo degli accessi si possono controllare da una mappa.

## Scoprire il tuo sistema

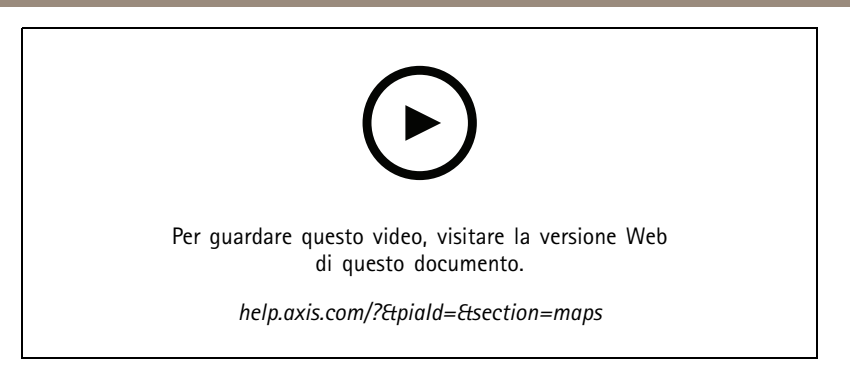

## **Controlla una telecamera PTZ**

Questo video illustra le varie modalità di controllo di una telecamera PTZ (panoramica, inclinazione <sup>e</sup> zoom) tramite AXIS Camera Station <sup>e</sup> un mouse.

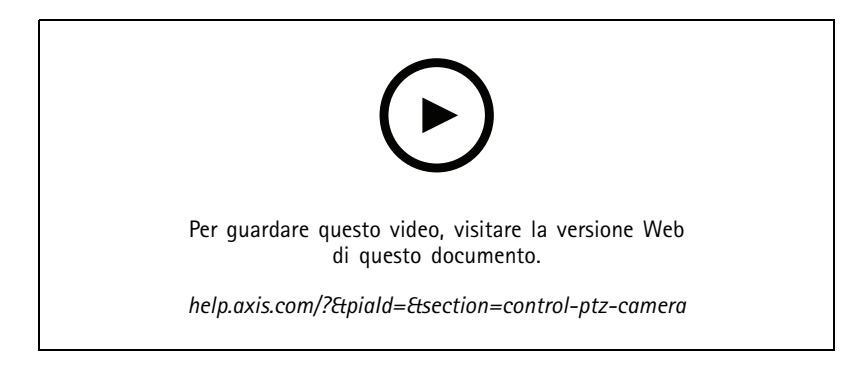

## **Aggiungi preset digitali**

Questo video mostra come eseguire l'aggiunta di preset digitali.

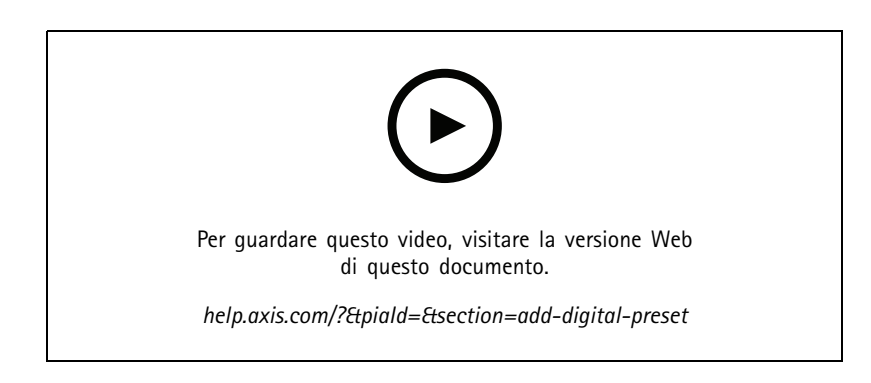

### **Sequenza temporale della registrazione <sup>e</sup> ripulitura video**

Tale video illustra in che modo impiegare la sequenza temporale di registrazione per individuare gli eventi registrati in maniera semplice. Un operatore sarà in grado di trascinare la sequenza temporale della registrazione per eseguire in modo efficace la ripulitura delle riprese registrate. Eseguendo l'ingrandimento della sequenza temporale, si controlla la granularità della ripulitura, riduci l'immagine per fare una ricerca veloce <sup>e</sup> approssimativa nel video <sup>e</sup> poi ingrandiscila per individuare i dettagli precisi.

Le registrazioni sono dotate di codice colori <sup>e</sup> si possono filtrare in modo da permettere all'operatore di saltare velocemente da un evento all'altro.

## Scoprire il tuo sistema

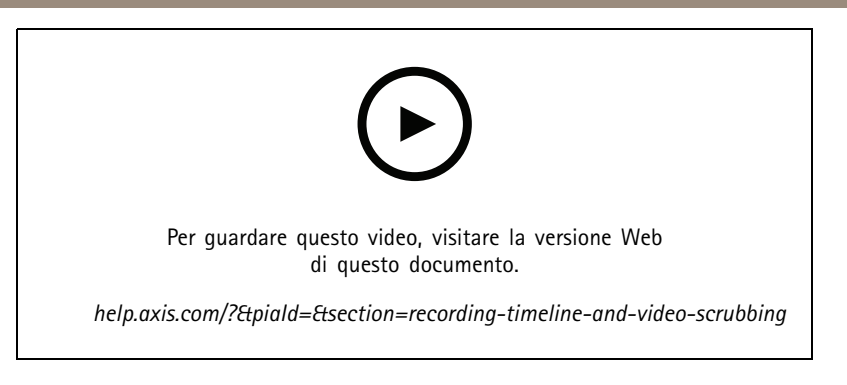

### **Ricerca intelligente**

Questo video mostra in che modo si usa la ricerca intelligente per individuare un'attività di interesse velocemente. I risultati sono presentati come miniature <sup>e</sup> indicatori sulla sequenza temporale sulla base dei tuoi criteri di ricerca.

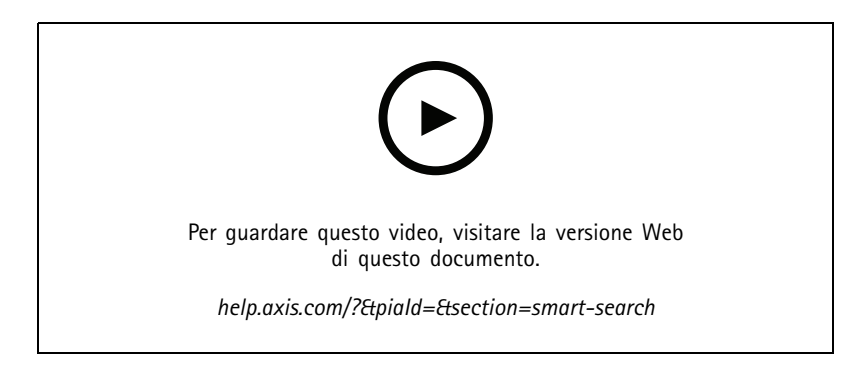

## **Ricerca intelligente 2**

Questo video illustra come Ricerca intelligente 2 può aiutarti <sup>a</sup> rivedere i tuoi video registrati con efficienza. Il video spiega le diverse funzioni nello strumento <sup>e</sup> mette <sup>a</sup> disposizione una esempio di ricerca usando i filtri veicolo <sup>e</sup> cross line. Il video spiega inoltre come si usa il cursore di attendibilità per mostrare più <sup>o</sup> meno risultati <sup>e</sup> usare il raggruppamento per gestire i tuoi risultati.

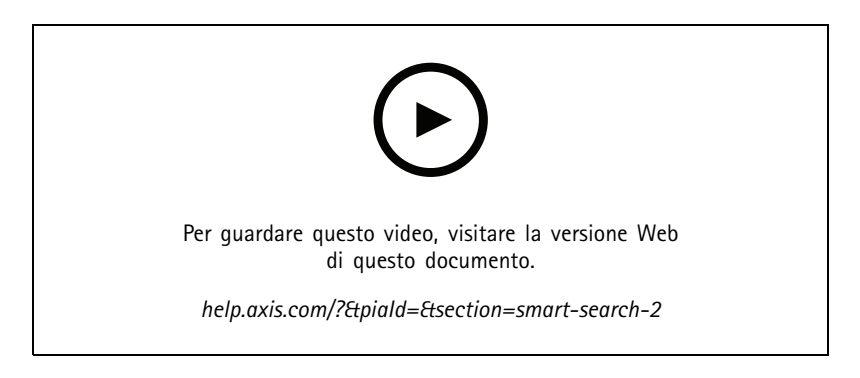

## **Esportazione delle registrazioni**

Questo video illustra in che modo si crea un fascicolo <sup>e</sup> si distribuiscono video di interesse <sup>a</sup> terzi. AXIS Camera Station permette l'aggiunta di segnalibri per individuare con semplicità video di interesse <sup>e</sup> appunti per la descrizione di eventi nel video. Il processo di esportazione è facile ed è compreso un lettore di file Axis per riprodurre il video facilmente.

## Scoprire il tuo sistema

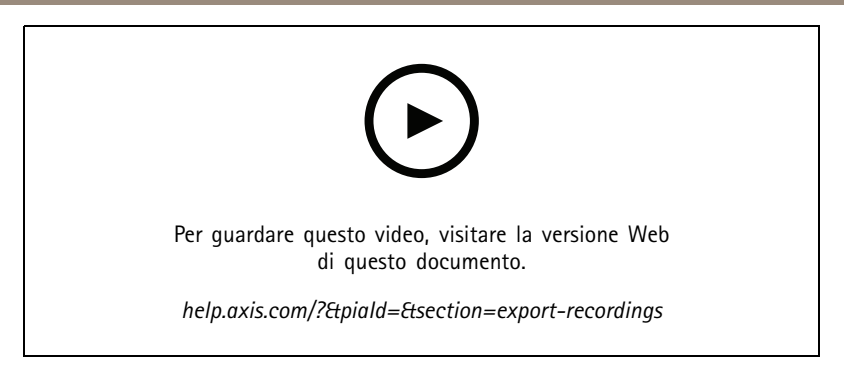

## **Esporta registrazioni con oggetti mascherati**

Potresti dover esportare le registrazioni video in cui certi oggetti sono mascherati ai fini di tutelare la privacy di terzi <sup>e</sup> rispettare le normative. Questa operazione può essere eseguita in modo facile <sup>e</sup> intuitivo grazie all'adattamento video in AXIS Camera Station. Questa funzionalità rende facile estrarre i video su richiesta <sup>e</sup> al contempo tutelare la privacy di terzi: da richieste video fatte da clienti <sup>a</sup> prove video pulite per scopi investigativi.

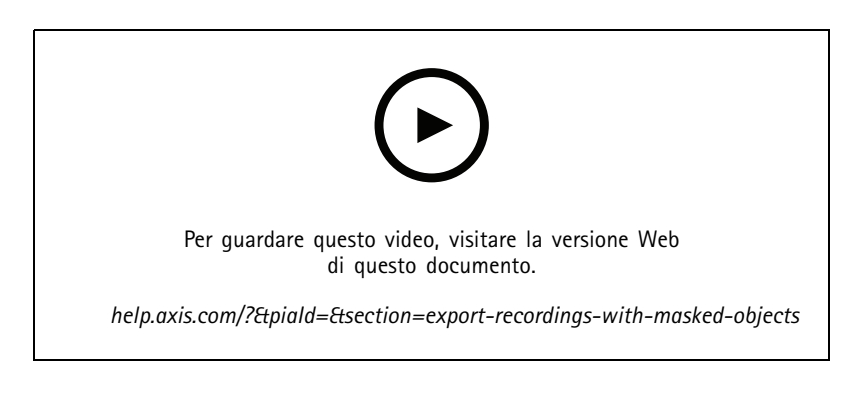

## **Creazione di un report dell'incidente**

Questo video mostra in che modo si configura <sup>e</sup> si crea un report di un incidente in AXIS Camera Station.

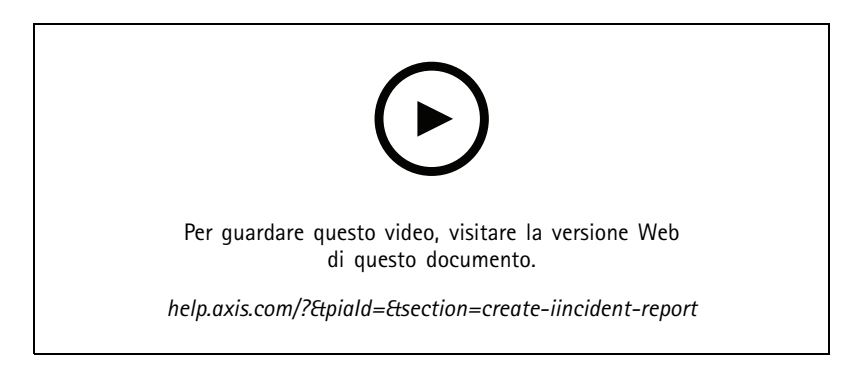

## **Tutela della privacy durante l'utilizzo della sorveglianza**

Le soluzioni di sorveglianza devono essere installate <sup>e</sup> utilizzate in modo responsabile. Questo video evidenzia come AXIS Camera Station <sup>e</sup> i dispositivi Axis possono aiutarti <sup>a</sup> soddisfare le esigenze della fornitura di una soluzione di sorveglianza che protegge proprietà <sup>e</sup> persone rispettando al contempo la privacy.

# Scoprire il tuo sistema

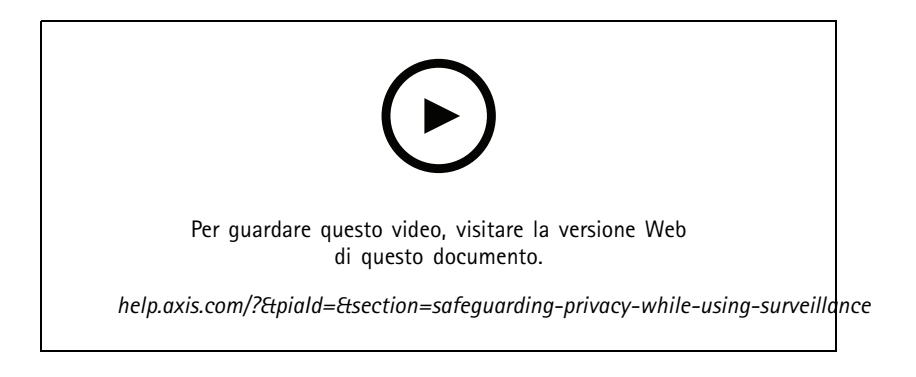

Espansione del sistema

## Espansione del sistema

AXIS Camera Station è la soluzione ideale per soddisfare le esigenze di sorveglianza in modo efficiente per le installazioni di piccole <sup>e</sup> medie dimensioni, ad esempio punti vendita, hotel, scuole <sup>e</sup> impianti produttivi. Espandi il tuo sistema con funzionalità supplementari come altoparlanti per annunci, identificazione di visitatori <sup>e</sup> il controllo degli ingressi tramite videocitofoni <sup>e</sup> dispositivi I/O per l'interazione con altre apparecchiature.

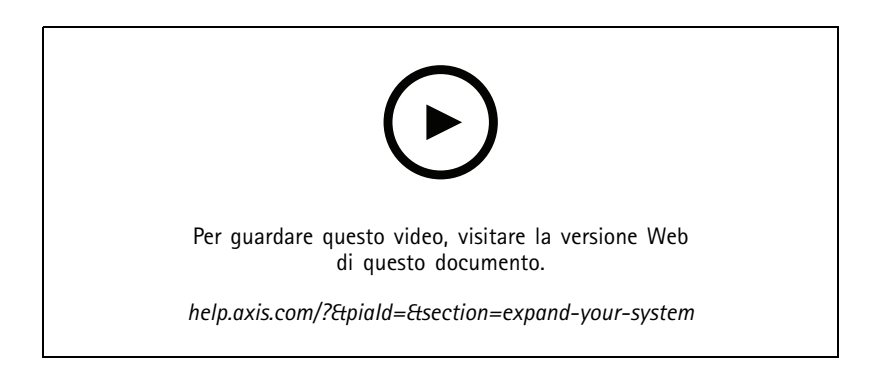

### **Audio**

#### **Integrazione audio**

Questo video di panoramica illustra in che modo si può integrare l'audio nel tuo sistema di sorveglianza AXIS Camera Station. Il video mostrerà come effettuare l'associazione di un altoparlante <sup>a</sup> una telecamera ai fini dell'abilitazione degli annunci in diretta, l'attivazione dei messaggi con un'icona su una mappa <sup>e</sup> infine l'attivazione di un messaggio tramite una regola di azione.

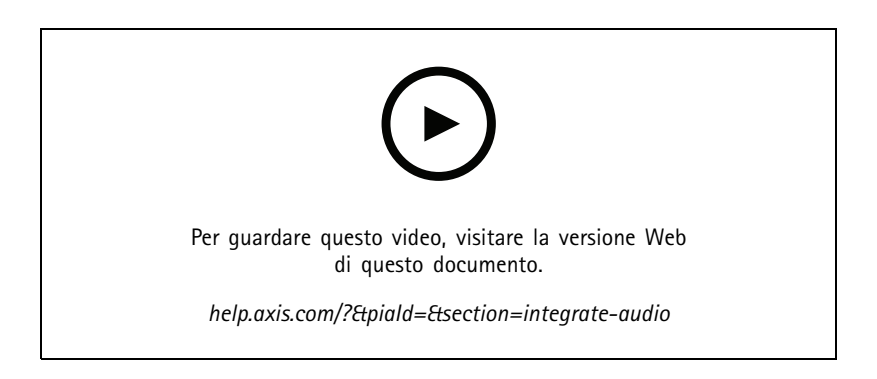

#### **Creazione di annunci audio in diretta**

Questo video mostra come si associano un altoparlante di rete Axis <sup>e</sup> una telecamera Axis in AXIS Camera Station, con l'abilitazione di un pulsante speak nella vista della telecamera per effettuare annunci audio in diretta.

### Espansione del sistema

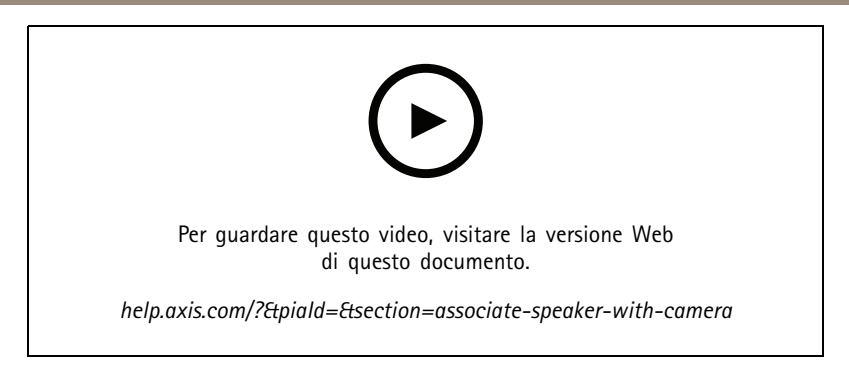

#### **Aggiunta di una clip audio ad un altoparlante <sup>e</sup> ad AXIS Camera Station**

Questo video illustra come effettuare la registrazione di una clip audio tramite Audacity <sup>e</sup> il processo di caricamento su un altoparlante di rete Axis. Il video dimostra in seguito come effettuare l'aggiornamento del dispositivo affinché AXIS Camera Station possa avere <sup>a</sup> disposizione la clip video nuova per rendere possibile l'attivazione della clip audio dalla mappa.

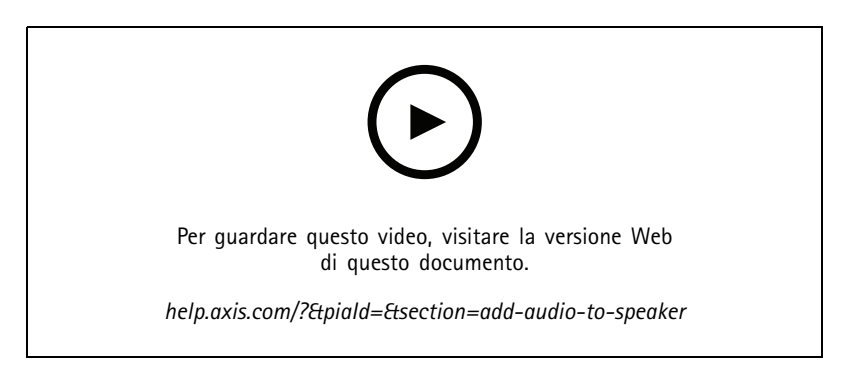

#### **Attiva una clip audio da una mappa**

Questo video illustra come effettuare l'attivazione manuale di una clip audio attraverso la mappa in AXIS Camera Station. Questa funzionalità è dipendente dal firmware dell'altoparlante.

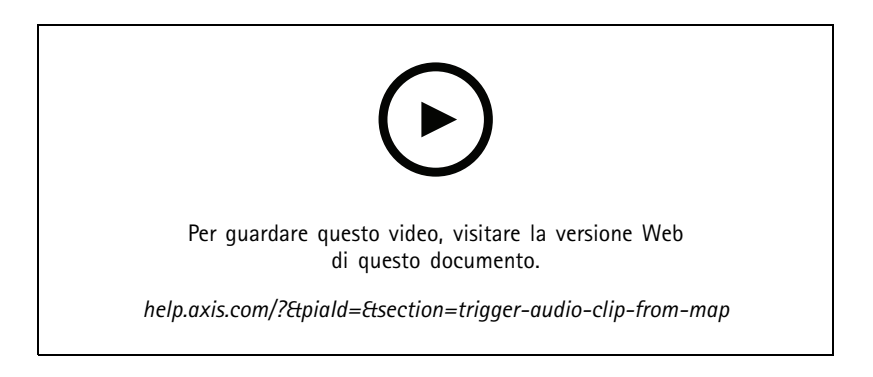

#### **Creazione di un pulsante di azione per attivare un messaggio**

Video mostra in che modo si può creare un pulsante di azione in AXIS Camera Station ai fini dell'attivazione di un messaggio audio archiviato su un altoparlante Axis.

### Espansione del sistema

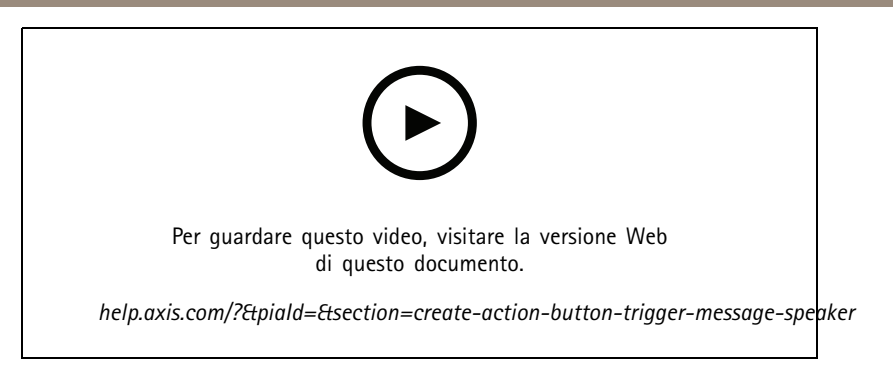

#### **Attivazione automatica di un messaggio audio**

Video che mostra in che modo si può attivare un messaggio audio in un altoparlante di rete Axis al momento del rilevamento di movimento su una telecamera Axis.

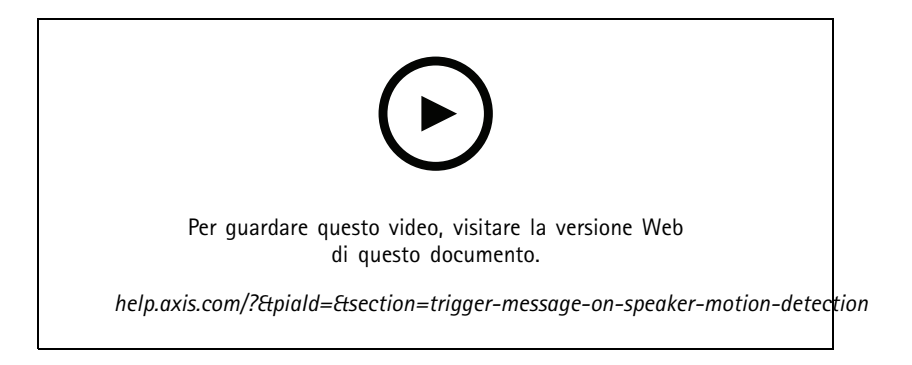

### **Analisi**

#### **Integrazione delle analisi**

Questo video illustra come effettuare l'espansione di AXIS Camera Station con AXIS Loitering Guard. Il video mostra tutto il processo di scaricamento, installazione <sup>e</sup> configurazione di un'applicazione (ACAP). Infine, usando le regole di azione integrate, l'applicazione risulta integrata in AXIS Camera Station.

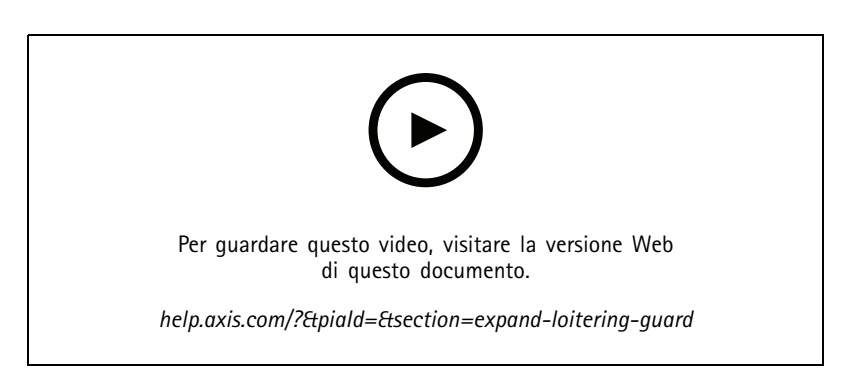

#### **Rileva umani in area per veicoli**

Questo video illustra come AXIS Object Analytics (pensato per funzionare con la gran parte delle telecamere Axis) si può usare con AXIS Camera Station per avvisare quando qualcuno entra in un'area riservata ai veicoli. Questa combinazione risulta utile nelle

## Espansione del sistema

applicazioni per la sicurezza <sup>e</sup> la salute. Questo video mostra AXIS Object Analytics in azione in un parcheggio, ma può rendersi utile in scenari simili, quali strade, gallerie <sup>e</sup> aree di consegna. Questo video mette in evidenza la configurazione dettagliata necessaria per l'impostazione.

L'app AXIS Object Analytics (AOA) si può configurare per creare un avviso quando <sup>c</sup>'è un veicolo <sup>e</sup> include anche la possibilità di avvertire quando un oggetto di interesse attraversa un tripwire.

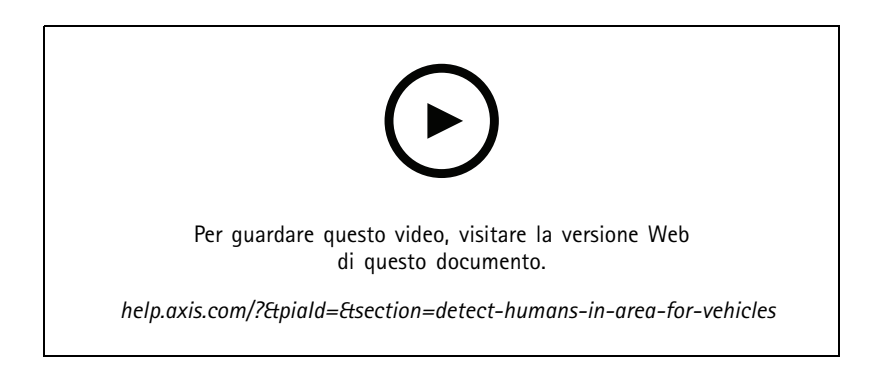

#### **Rilevamento della circolazione sospetta**

Questo video dimostra come AXIS Object Analytics (preinstallato nella maggior parte delle telecamere Axis) può essere utilizzato con AXIS Camera Station per creare un evento quando viene rilevata la circolazione sospetta di un essere umano <sup>o</sup> un veicolo. Il rilevamento della circolazione sospetta viene configurato usando la funzionalità Tempo nell'area (beta) in AXIS Object Analytics all'interno di un'area di interesse definita dall'utente. Questa funzione può essere utile in entrambe le applicazioni di sicurezza evidenziando comportamenti indesiderati <sup>e</sup> applicazioni operative, evidenziando se un veicolo è parcheggiato in un'area non autorizzata.

In questo esempio viene utilizzato AXIS Camera Station 5.45 <sup>e</sup> AXIS Object Analytics 1.1.4. La funzione Tempo nell'area (beta) è inclusa nel firmware 10.12. Le telecamere compatibili devono avere firmware versione 10.2 <sup>o</sup> successiva.

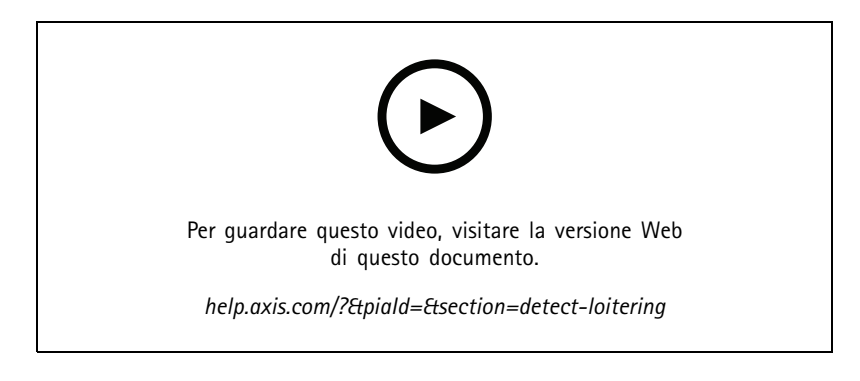

#### **Crea linee recinzione virtuali**

Questo video illustra il processo da seguire per espandere AXIS Camera Station con barriere virtuali. Questo esempio consiste nell'uso dell'ACAP AXIS Fence Guard ai fini di avvertire un operatore quando si rileva dell'attività lungo la linea virtuale.

### Espansione del sistema

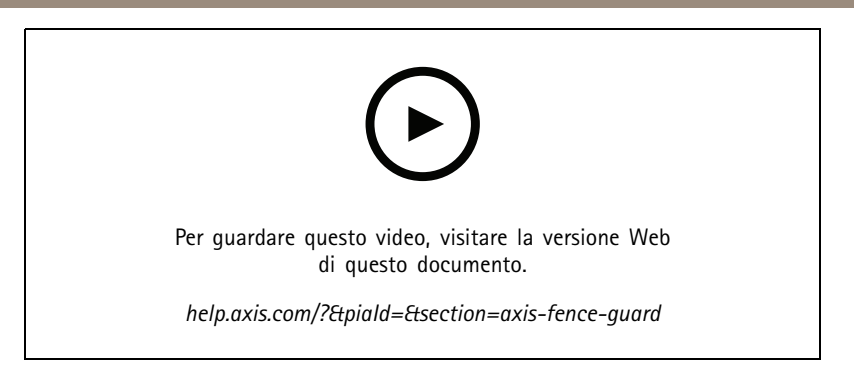

#### **Gestione delle presenze**

Questo video dimostra come effettuare la gestione delle presenze tramite AXIS Camera Station in combinazione con la telecamera AXIS People Counter AXIS P8815-2 3D, insieme all'ACAP AXIS Occupancy Estimator ed <sup>a</sup> un ACAP di Camstreamer. Quando sono entrate troppe persone, la soluzione lo evidenzia. Si impiega AXIS Camera Station per la creazione di trigger, ad esempio messaggi audio <sup>o</sup> notifiche su dispositivi mobili, per quando si raggiungono tali limiti.

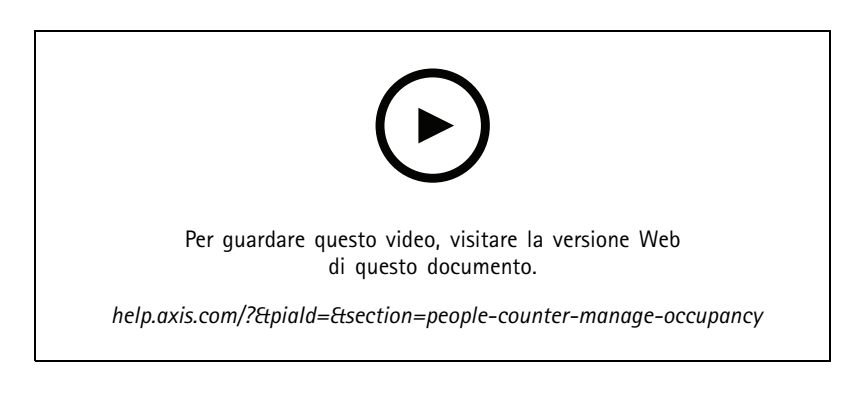

## **Gestione visitatori**

#### **Utilizzare un interfono Axis**

Questo video mostra come viene usato un AXIS Door Station in AXIS Camera Station. L'operatore è in grado di ricevere una chiamata, comunicare da remoto con un visitatore e, se necessario, concedere l'accesso. Puoi incrementare sia l'efficienza che la sicurezza con l'integrazione di AXIS Door Station nel sistema AXIS Camera Station.

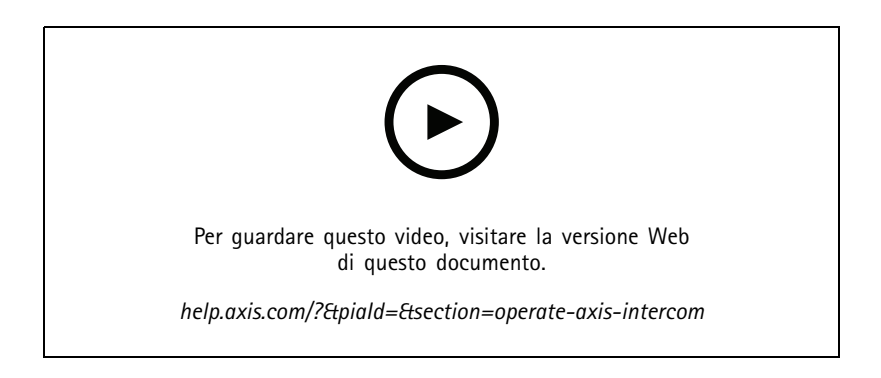

## Espansione del sistema

#### **Gestione degli accessi con AXIS A8207-VE**

Questo video illustra come AXIS A8207-VE Network Video Door Station può essere integrato in AXIS Camera Station Secure Entry per fornire la gestione dei visitatori tramite il citofono <sup>e</sup> la gestione del personale tramite il lettore di controllo degli accessi integrato.

Il video dimostra come viene integrato semplicemente il citofono (le funzioni di avviso <sup>e</sup> audio vengono create automaticamente) <sup>e</sup> come il lettore di controllo degli accessi può essere aggiunto come lettore IP.

Infine, il video mostra come creare una regola di azione per aprire la porta sottoposta <sup>a</sup> controllo degli accessi anziché l'IO del videocitofono.

Questa "soluzione due in uno" riduce la necessità di cablaggio <sup>e</sup> attrezzature installate.

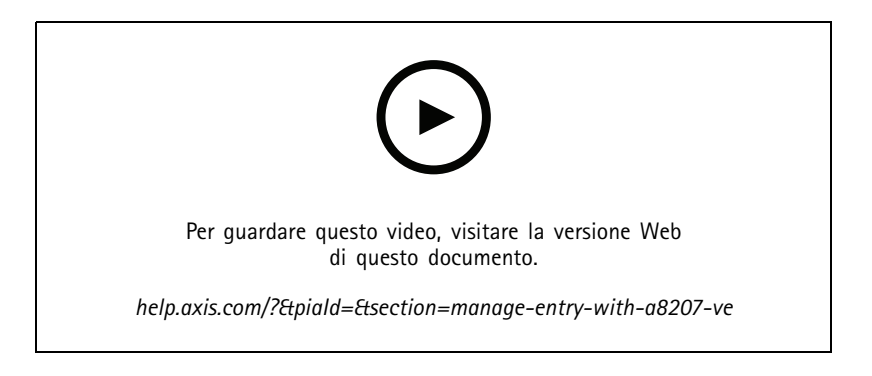

#### **Interfono 2N integrato**

Gli interfoni 2N possono essere aggiunti ad AXIS Camera Station che consente ai visitatori di comunicare con un operatore che può successivamente concedere l'accesso in remoto. Prima di aggiungere l'interfono 2N AXIS Camera Station, è necessaria una configurazione iniziale dell'interfono. Vedere https://www.axis.com/files/tech\_notes/How\_to\_2N\_Intercom\_AXIS\_Camera\_Station\_en.pdf.

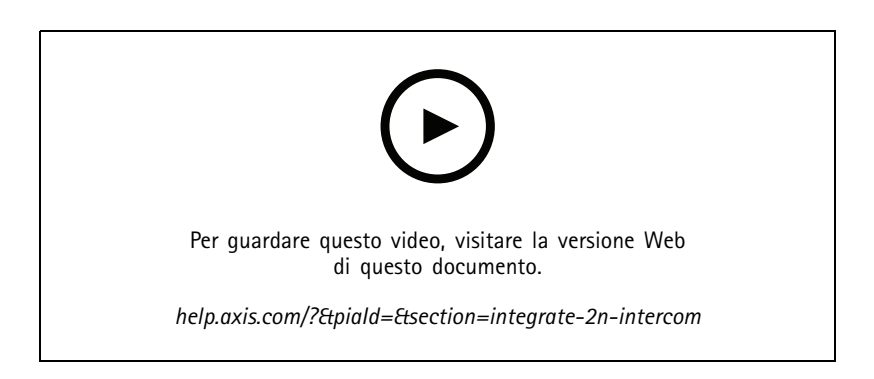

### **Dispositivi indossabili**

#### **Integra la soluzione indossabile Axis**

Questo video ti mostrerà il processo da seguire per l'integrazione della soluzione indossabile Axis in AXIS Camera Station.

## Espansione del sistema

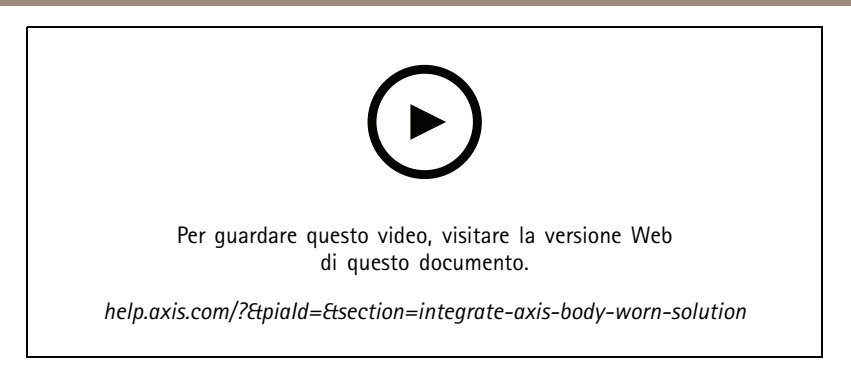

#### **Riproduzione ed esportazione delle registrazioni da una telecamera indossabile Axis**

Questo video mostra come una telecamera indossabile Axis funziona all'interno di AXIS Camera Station, la riproduzione di registrazioni <sup>e</sup> l'esportazione.

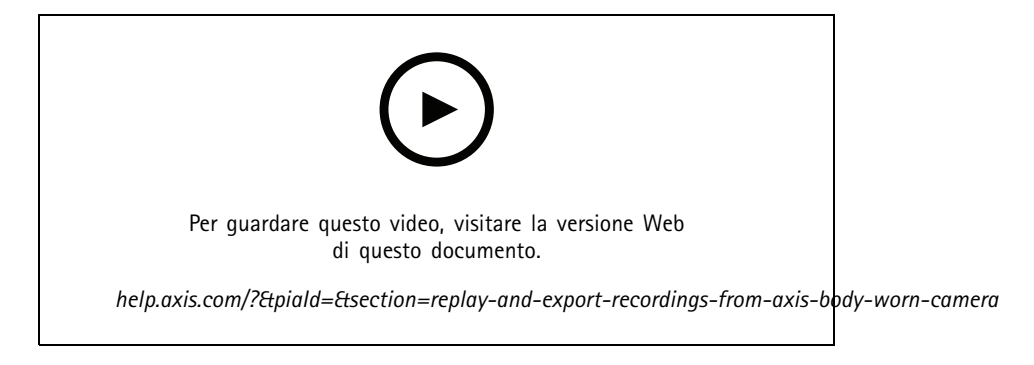

## **Decodificatori**

#### **Integrazione di AXIS T8705 Decoder**

È possibile la visualizzazione di video su qualsiasi monitor HDMI senza che sia necessario un PC client grazie all'integrazione di AXIS T8705 Decoder su AXIS Camera Station. Rappresenta un metodo facile per il collegamento di monitor supplementari al sistema, come ad esempio monitor per la visualizzazione pubblica (PVM) per la deterrenza <sup>o</sup> monitor supplementari nell'area del personale per monitorare l'area vendite.

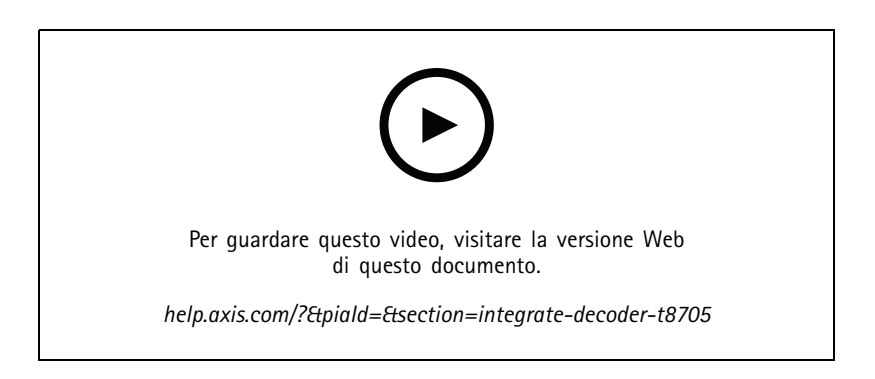

### Espansione del sistema

### **Sirena stroboscopica**

Questo video illustra come si può integrare AXIS D4100-E Strobe Siren in AXIS Camera Station 5.42 <sup>e</sup> versioni successive. Strobe Siren si può usare per ampliare le funzionalità della tua installazione di AXIS Camera Station <sup>e</sup> mette <sup>a</sup> disposizione funzionalità come la segnalazione <sup>e</sup> l'avviso. Il video fornisce due esempi di configurazione: come si configura una regola di azione per l'attivazione della sirena quando è generato un evento Porta forzata da AXIS Secure Entry <sup>e</sup> come un utente può controllare Strobe Siren da un pulsante di azione sulla mappa.

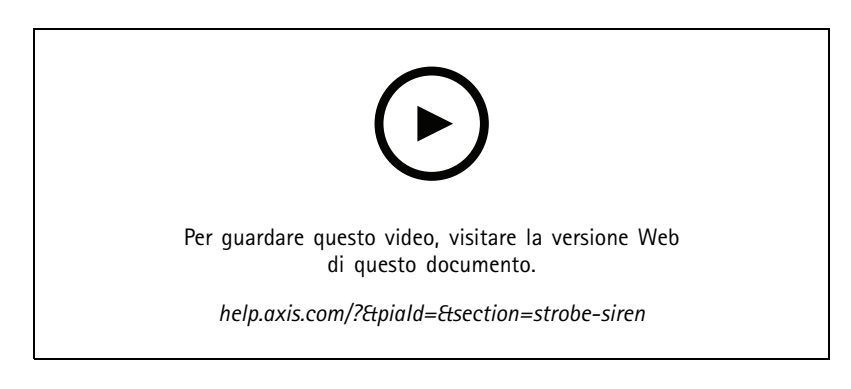

### **Controllo degli accessi**

#### **Configurazione di base**

Questo video illustra i passaggi di base per l'impostazione del controllo degli accessi di AXIS Secure Entry in AXIS Camera Station. Il video comprende spiegazioni su come effettuare l'aggiunta di un door controller A1601, l'aggiornamento del controller al firmware Secure Entry esatto, l'impostazione della sincronizzazione dell'ora, la generazione di un certificato https <sup>e</sup> l'abilitazione di https sul controller.

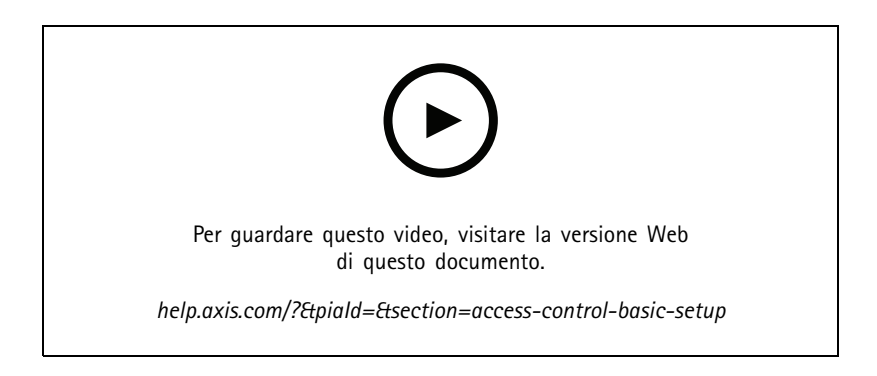

#### **Formati tessera**

Questo video mostra come effettuare la configurazione dei formati tessera nel controllo degli accessi di AXIS Secure Entry in AXIS Camera Station. Questo video illustra come effettuare la configurazione della lunghezza del PIN, del formato di tessera, della lunghezza dei bit <sup>e</sup> dell'intervallo del codice tessera <sup>e</sup> struttura.

### Espansione del sistema

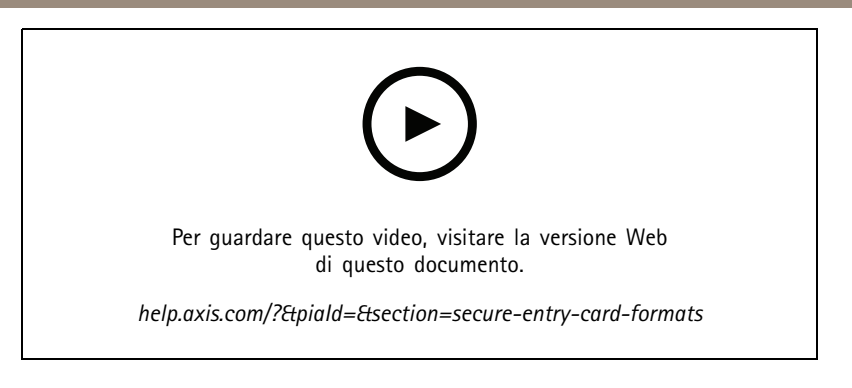

#### **Profili di identificazione**

Questo video illustra come effettuare l'impostazione dei profili di identificazione nel controllo degli accessi di AXIS Secure Entry in AXIS Camera Station.

Questo video dimostra come effettuare la configurazione dei profili di identificazione. I profili di identificazione stabiliscono la modalità di identificazione richiesta per l'accesso alla porta, ad esempio tessera, tessera <sup>e</sup> pin, REX ecc.

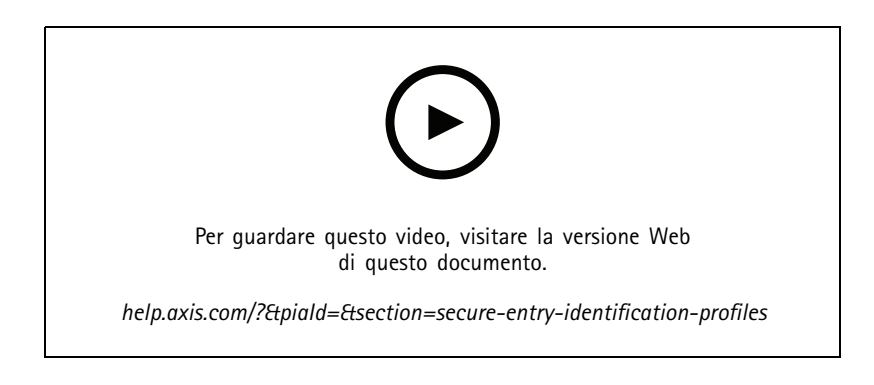

#### **Porte e zone**

Questo video illustra come effettuare l'aggiunta di porte <sup>e</sup> zone nel controllo degli accessi di AXIS Secure Entry in AXIS Camera Station.

Questo video mostra come effettuare la configurazione di una porta nel sistema. Comprende la configurazione di monitoraggio delle porte, tempo di accesso, tempo di porta tenuta aperta <sup>o</sup> tempo di apertura eccessivo, REX <sup>e</sup> lettori collegati, input di emergenza, blocchi, zona, protocolli di lettori come OSDP <sup>e</sup> Wiegand.

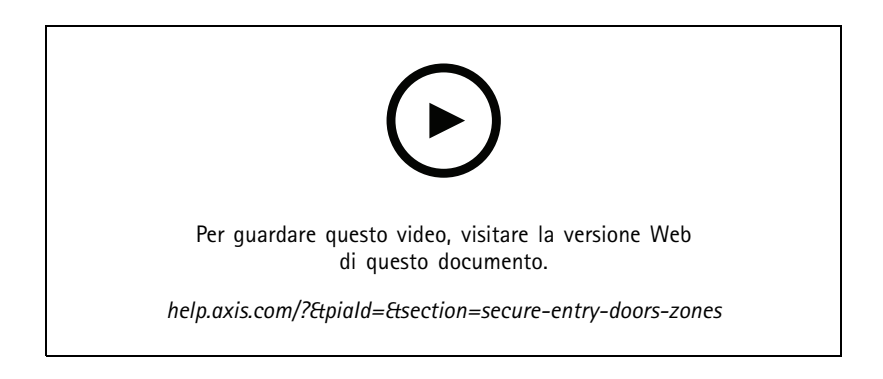

## Espansione del sistema

#### **Titolari di tessera <sup>e</sup> gruppi**

Questo video illustra come eseguire la configurazione <sup>e</sup> l'aggiunta dei titolari di tessera <sup>e</sup> dei gruppi di titolari di tessera in AXIS Camera Station Secure Entry, controllo degli accessi. Il video illustra come eseguire l'aggiunta di un titolare di tessera con foto <sup>e</sup> l'assegnazione di credenziali pin <sup>e</sup> tessera. Il video illustra inoltre come eseguire l'aggiunta/la creazione di un gruppo di titolari di tessera per la semplificazione della gestione <sup>e</sup> come effettuare l'aggiunta dei titolari di tessera <sup>a</sup> tale gruppo.

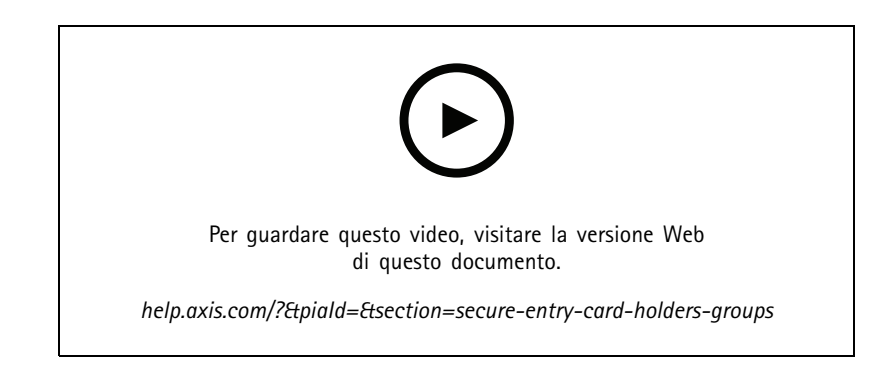

#### **Regole di accesso**

Questo video mostra come effettuare l'aggiunta di una regola di accesso al fine di consentire l'accesso al sito da parte del titolare di tessera. Il video illustra come effettuare l'associazione di titolari di tessera <sup>o</sup> di gruppi <sup>a</sup> una regola che comprende porte, zone <sup>e</sup> pianificazioni.

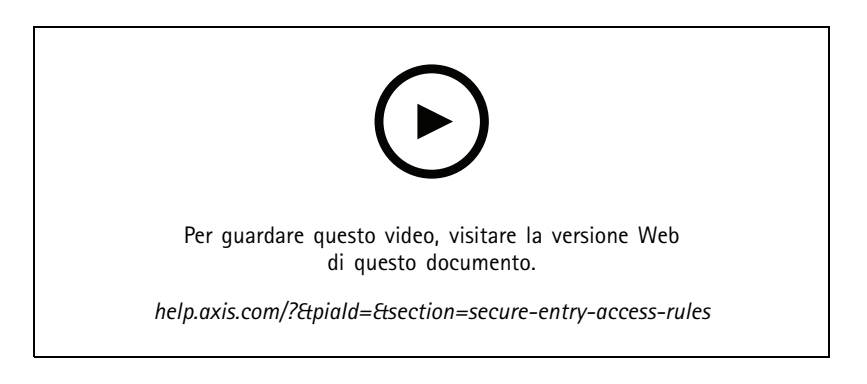

#### **Controllo manuale delle porte**

Questo video illustra come il controllo manuale della porta può essere esercitato da un amministratore del controllo degli accessi. Un amministratore ha facoltà di eseguire lo sblocco, il blocco, la concessione dell'accesso <sup>e</sup> l'applicazione degli stati di arresto relativamente <sup>a</sup> una porta <sup>o</sup> un'area impiegando la scheda di gestione degli accessi.

### Espansione del sistema

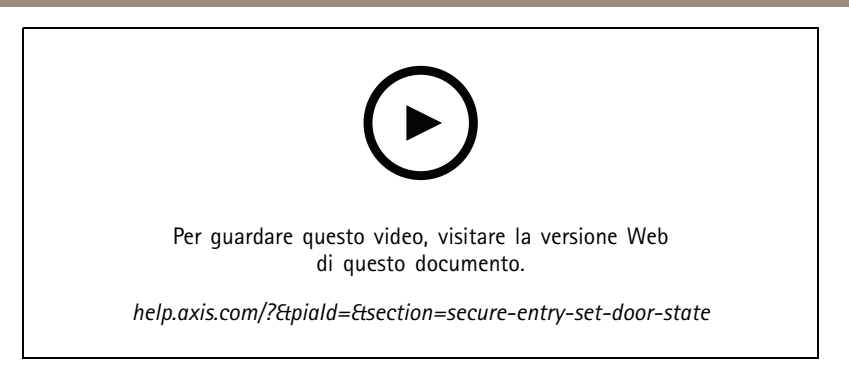

#### **Pianificazione di sblocco <sup>e</sup> First Person in**

Questo video mostra come effettuare la configurazione di una pianificazione automatica di sblocco per una porta <sup>o</sup> una zona. Illustra inoltre come far sì che la pianificazione di sblocco si attivi unicamente dopo che una persona ha effettuato l'ingresso, una configurazione nota anche come "first person in" <sup>o</sup> "snow day".

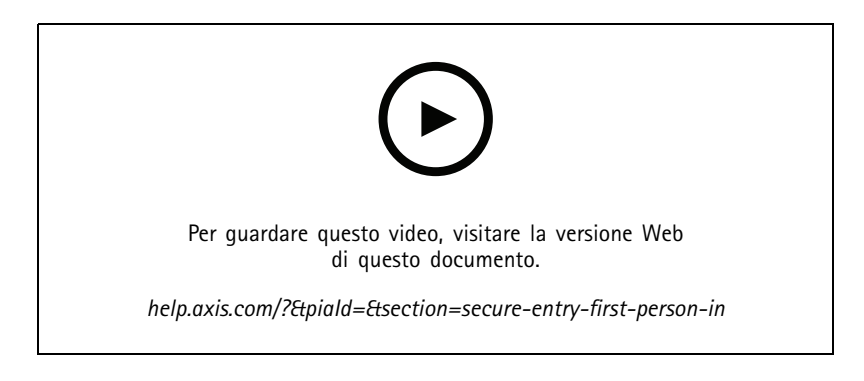

#### **Dashboard porta**

Questo video illustra come effettuare la creazione di un dashboard porta. In questo modo una vista della porta <sup>e</sup> lo stato della porta possono essere uniti in una vista suddivisa. Inoltre l'operatore ha la possibilità di controllare la porta ed eseguire l'applicazione degli stati di sblocco, blocco, accesso autorizzato <sup>e</sup> arresto. L'operatore ha la possibilità di offrire assistenza da remoto ed eseguire il monitoraggio degli eventi relativi alla porta con una conferma visiva tramite una telecamera

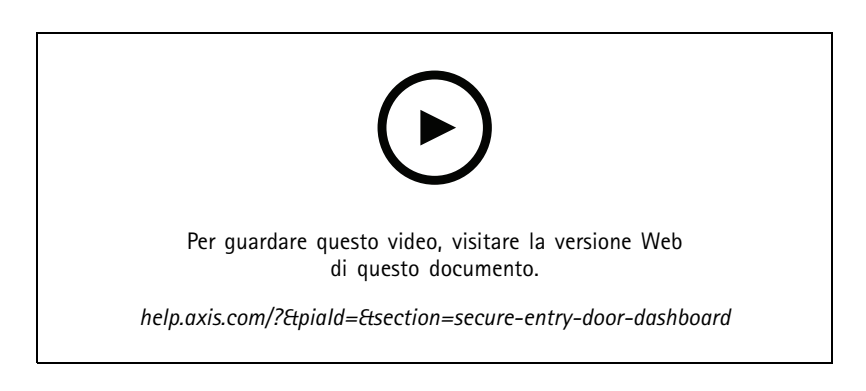

#### **Ricerca dati**

Questo video mostra in che modo la ricerca di dati può essere usata da un operatore ai fini dell'analisi di un evento di controllo degli accessi. Per l'operatore è possibile compiere ricerche tramite il filtro data <sup>e</sup> ora <sup>e</sup> applicare filtri con parole chiave nella ricerca di nomi di titolari di tessere, porte <sup>o</sup> eventi.

## Espansione del sistema

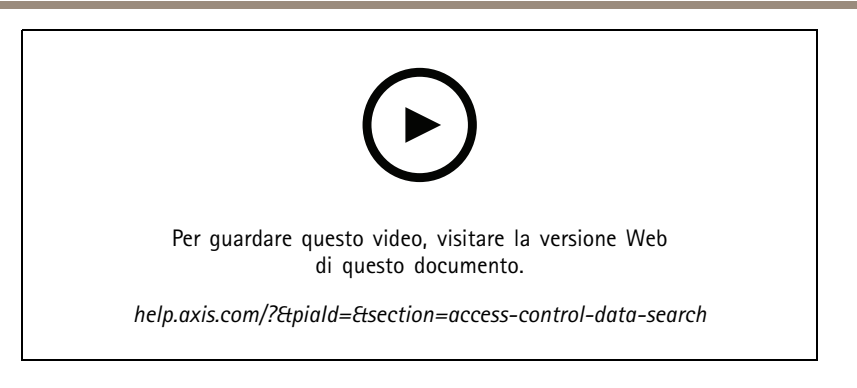

#### **Lettore USB**

Questo video mostra in che modo si configura il lettore USB desktop 2N per la lettura del tipo di tessera MIFARE Classic <sup>e</sup> come si usa in AXIS Camera Station Secure Entry.

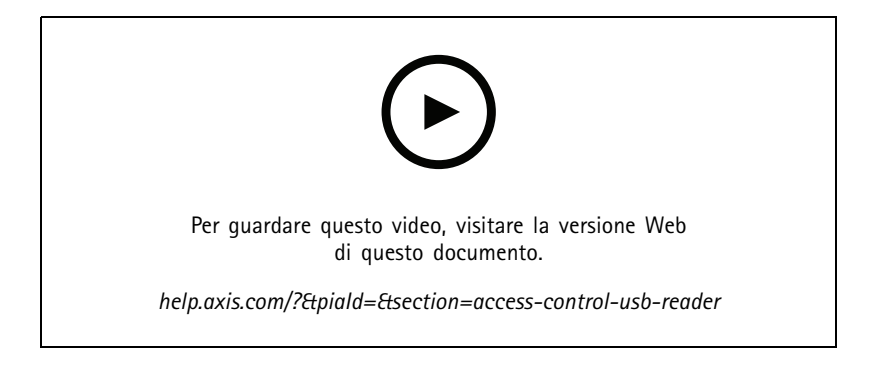

#### **Integrazione serratura wireless Aperio**

Questo video illustra come si integrano le serrature wireless Aperio in AXIS Camera Station Secure Entry.

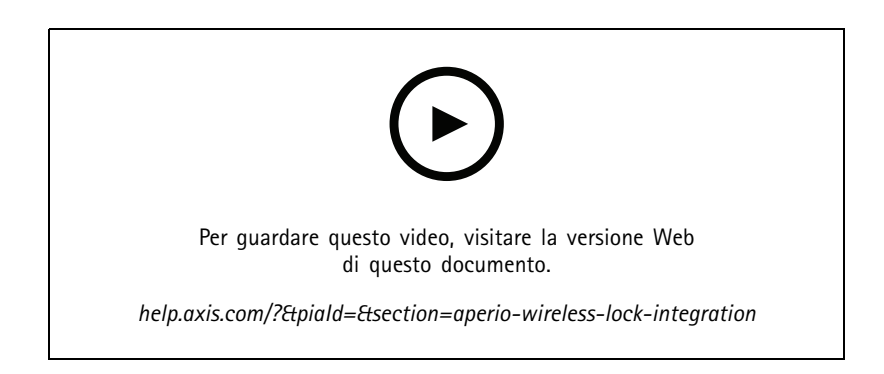

## Configurazione del sistema

### Configurazione del sistema

I video seguenti illustrano come effettuare la configurazione di varie caratteristiche <sup>e</sup> funzioni all'interno della tua soluzione AXIS Camera Station.

### **Configurazione automatica di AXIS Camera Station attraverso AXIS Site Designer**

Questo video offre una panoramica della funzione di configurazione automatica di AXIS Site Designer, utilizzabile per la configurazione della soluzione AXIS Camera Station. La funzione di configurazione automatica eseguirà l'importazione delle impostazioni di progettazione su AXIS Camera Station. Saranno configurati in automatico nomi delle telecamere, risoluzioni di registrazione, pianificazioni <sup>e</sup> la mappa. La configurazione automatica è la soluzione ideale per installazioni di piccole dimensioni, in quanto quasi tutto viene configurato in automatico, il che porta <sup>a</sup> un risparmio di tempo prezioso ed all'eliminazione degli errori. La configurazione deve essere fatta corrispondere manualmente al dispositivo fisico nel caso siano installati più modelli della stessa telecamera.

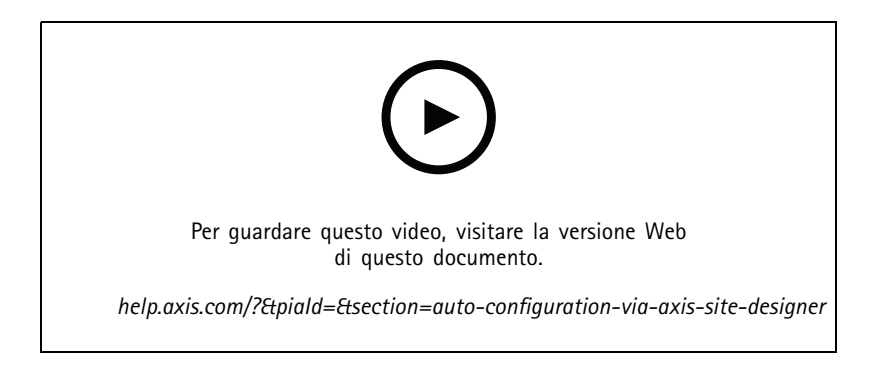

#### **Configurazione iniziale di Network Video Recorders dell'Axis S-series <sup>e</sup> Axis S90 Workstations**

Axis Recorder Toolbox 2.0 è composto da una procedura guidata per la configurazione <sup>e</sup> una serie di strumenti. L'applicazione ti aiuta quando cominci ad usare Network Video Recorders dell'Axis S-series <sup>e</sup> Axis S90 Workstations. Il nome del computer, la data <sup>e</sup> l'ora <sup>e</sup> le impostazioni di rete sono fondamentali perché un sistema funzioni correttamente <sup>e</sup> la procedura guidata consente di configurare tutti questi elementi in modo semplice. La serie di strumenti offre collegamenti <sup>a</sup> diversi strumenti <sup>e</sup> risorse, tra cui il manuale per l'utente <sup>e</sup> un modo per rimanere aggiornati con AXIS Cameras Station <sup>e</sup> cambiare firmware (quando applicabile) quando il sistema è online.

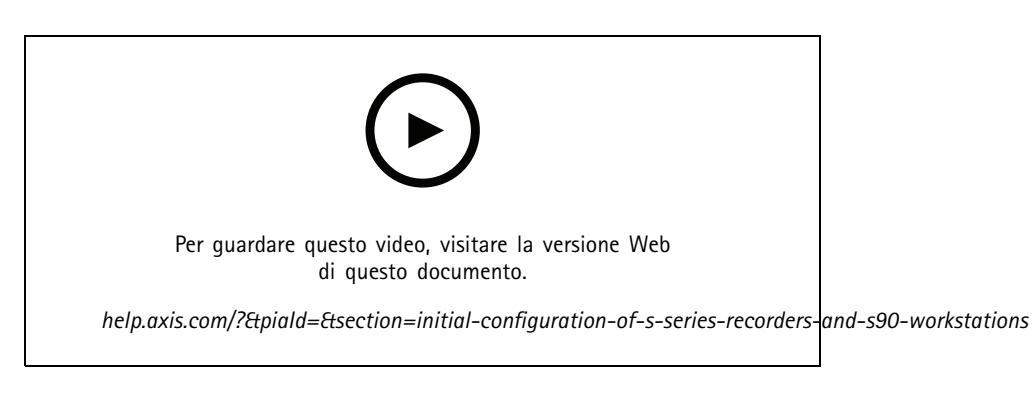

### **Integrazione di AXIS S3008 Recorder**

AXIS S3008 Recorder può essere utilizzato per aggiungere ulteriori porte di rete <sup>e</sup> spazio di archiviazione alla soluzione AXIS Camera Station. In questo video viene spiegato come aggiungere il dispositivo <sup>a</sup> un server AXIS Camera Station (AXIS S3008 Recorder non

## Configurazione del sistema

può essere utilizzato come registratore indipendente in un sistema AXIS Camera Station <sup>e</sup> richiede una connessione al server). Viene illustrato come aggiornare il firmware <sup>e</sup> impostare la data <sup>e</sup> l'ora. Dopo aver aggiunto la soluzione AXIS S3008 Recorder, le telecamere possono essere aggiunte alla soluzione <sup>e</sup> il relativo dispositivo di archiviazione può essere assegnato ad AXIS S3008 Recorder.

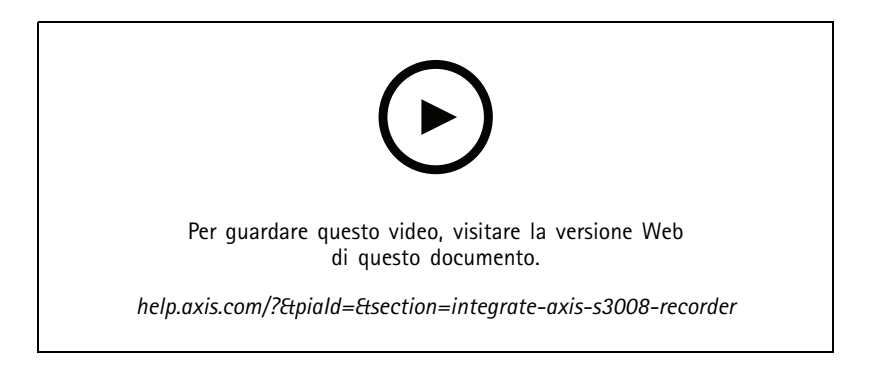

### **Attiva il controllo firmware automatico**

Un video che illustra il modo in cui si attiva il controllo automatico del firmware su AXIS Camera Station.

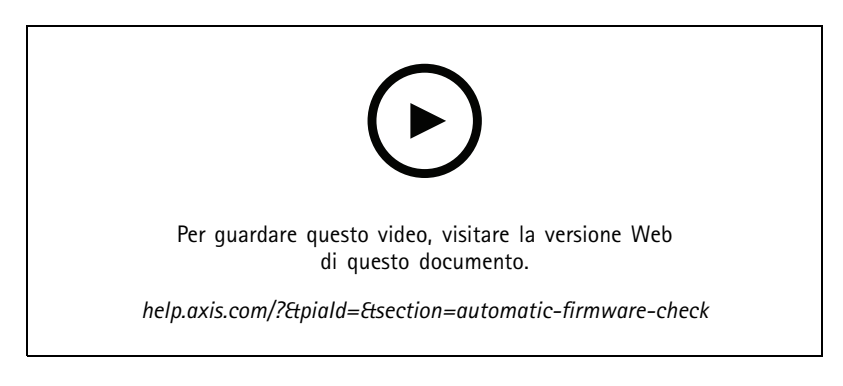

### **Aggiornamento del firmware di un dispositivo**

Un video che illustra in che modo si aggiorna il firmware di un dispositivo in AXIS Camera Station tramite la funzione di gestione dei dispositivi.

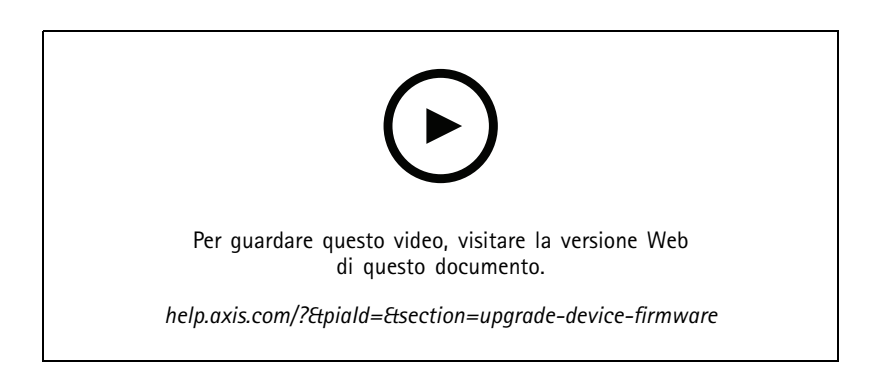

## Configurazione del sistema

### **Installazione di una nuova versione di AXIS Camera Station**

Un video illustra il modo di installare una versione nuova di AXIS Camera Station.

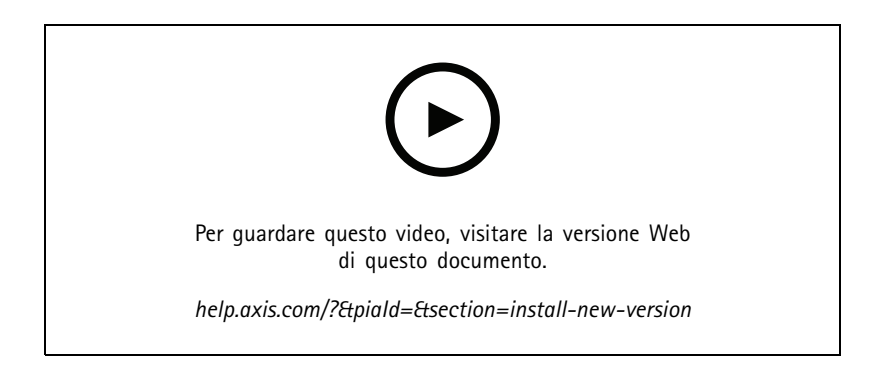

### **Imposta data <sup>e</sup> ora di un dispositivo**

Un video che illustra in che modo la data <sup>e</sup> l'ora si possono impostare sui dispositivi in AXIS Camera Station.

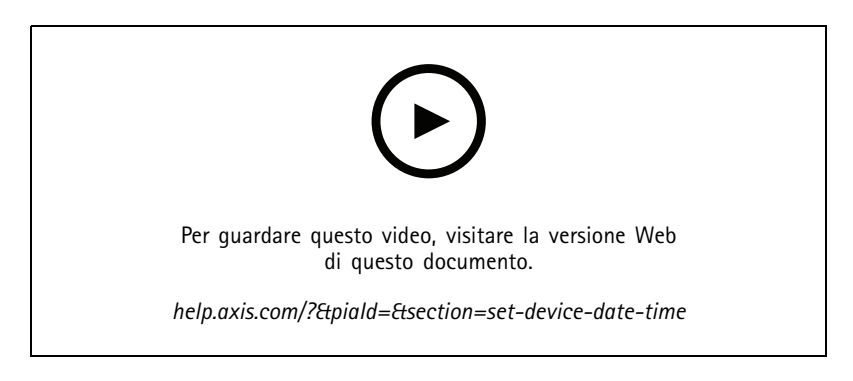

## **Usare AXIS Camera Station in qualità di autorità di certificazione**

Un video che illustra in che modo si usa AXIS Camera Station in qualità di autorità di certificazione <sup>e</sup> come si abilita HTTPS sui dispositivi connessi. Questa funzionalità viene supportata <sup>a</sup> partire dalla versione firmware 5.24.

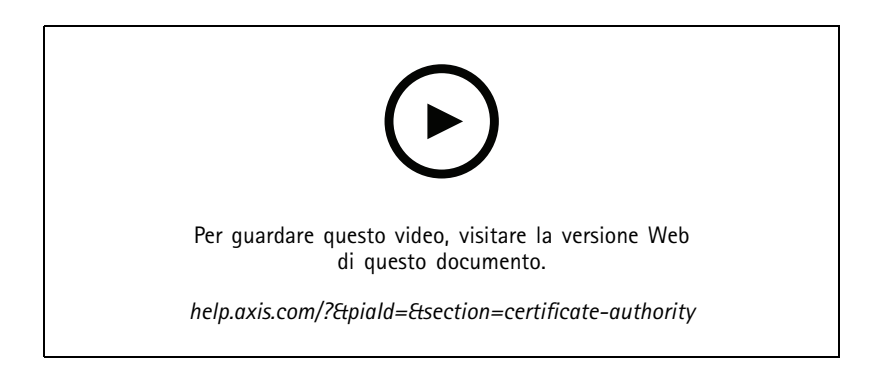

## Configurazione del sistema

### **Organizzare i server in un elenco di server**

Un video che illustra come effettuare l'organizzazione dei server in elenchi di server in AXIS Camera Station.

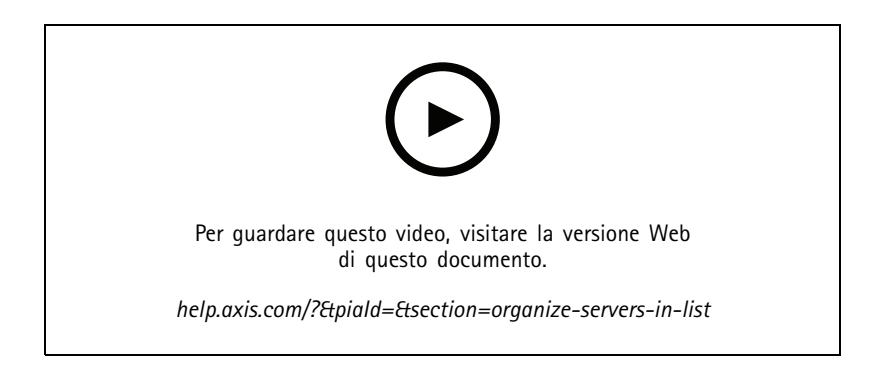

### **Configurare il rilevamento di movimento**

Un video che illustra in che modo si può eseguire l'abilitazione <sup>e</sup> la configurazione del rilevamento di movimento in AXIS Camera Station.

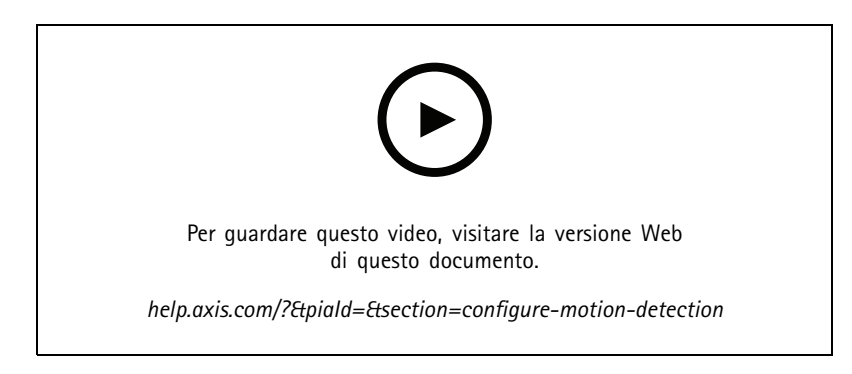

### **Configura la Ricerca intelligente <sup>2</sup>**

Questo video illustra in che modo si configura la Ricerca intelligente 2 ed evidenzia altri punti da tenere in considerazione. Il video spiega quanto è importante usare il protocollo NTP (Network Time Protocol) per la sincronizzazione degli orari di tutti i tuoi dispositivi. Discute il modo in cui l'elaborazione del server in background è in grado di ridurre il tempo necessario per ricevere i risultati della ricerca se il server ha risorse di riserva. Descrive inoltre il requisito di spazio di archiviazione aggiuntivo <sup>e</sup> come ridurlo usando i filtri di configurazione come area di interesse. Infine, il video mostra come si configura il punto di archiviazione <sup>e</sup> il limite di dimensione affinché non interferisca con lo spazio di archiviazione assegnato per la registrazione di video.

## Configurazione del sistema

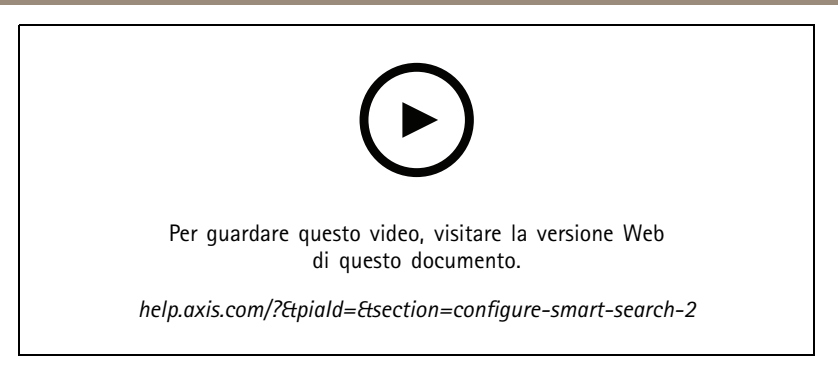

### **Generare un rapporto di sistema**

Un video che illustra come effettuare la generazione di un report di sistema in AXIS Camera Station.

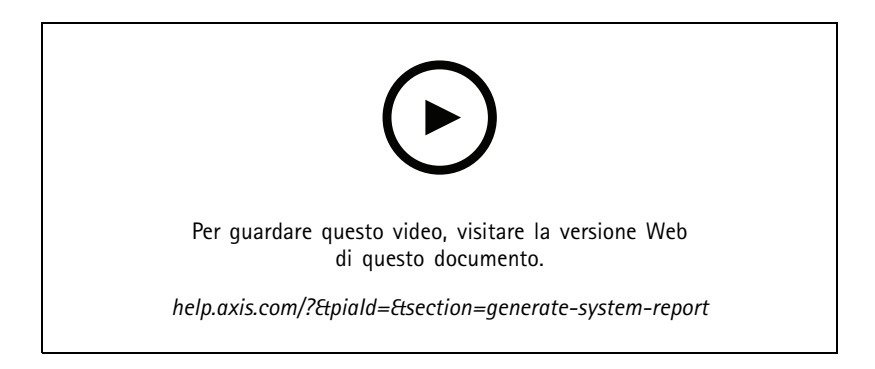

## **Aggiunta di mappe**

Questo video illustra come effettuare l'importazione di una mappa, l'aggiunta di etichette <sup>a</sup> diverse aree ed icone di telecamera con campi visivi. Grazie alla mappa, l'operatore è in grado di visualizzare il sito <sup>e</sup> la posizione delle telecamere con semplicità. Puoi selezionare la scena di interesse con facilità selezionando l'icona telecamera.

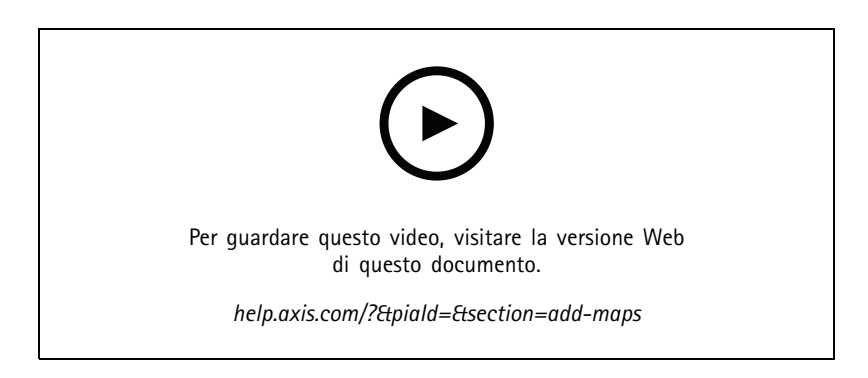

## **Crea sequenze di sorveglianza automatiche**

Questo video mostra in che modo possono essere create sequenze di sorveglianza automatiche per il monitoraggio efficace dei locali senza che siano necessarie interazioni all'interno di AXIS Camera Station. Si visualizzeranno in automatico le telecamere selezionate. Puoi regolare il tempo di attesa <sup>e</sup> i preset PTZ in base alle tue necessità.

## Configurazione del sistema

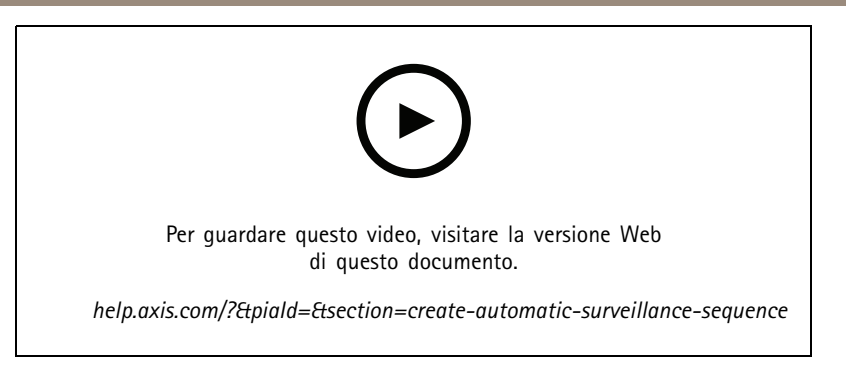

### **Crea viste suddivise**

Questo video illustra in che modo si crea una vista suddivisa flessibile. È semplice creare le viste con il trascinamento <sup>e</sup> rilascio delle telecamere selezionate. Puoi eseguire il ridimensionamento delle viste della telecamera <sup>e</sup> posizionarle in base alle tue necessità

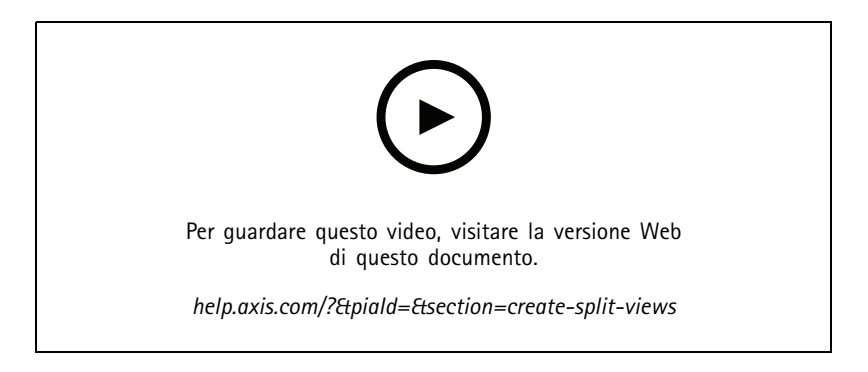

## **Configurazione di failover recording con scheda di memoria**

Questo video mostra il processo da seguire per usare una scheda di memoria Axis su una telecamera per poi eseguire la configurazione del failover recording all'interno di AXIS Camera Station. Nel caso si perda poi il contatto della telecamera con il server AXIS Camera Station, avverrà il salvataggio automatico delle registrazioni sulla scheda di memoria finché la comunicazione non sarà ripristinata. La registrazione sarà caricata sul server di registrazione in automatico quando sarà ripristinata la comunicazione fra la telecamera e il server.

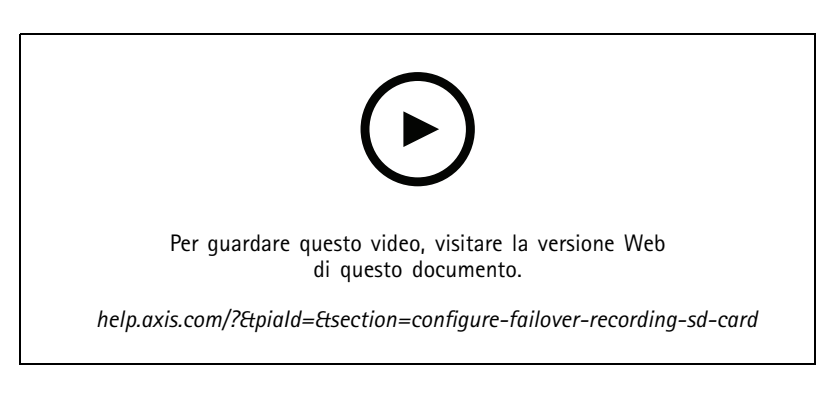

## **Connessione alle telecamere remote**

Connettersi alle telecamere remote può essere difficile, soprattutto se si trovano dietro router <sup>o</sup> firewall. Il Secure Remote Access di AXIS Camera Station lo rende semplice.

# Configurazione del sistema

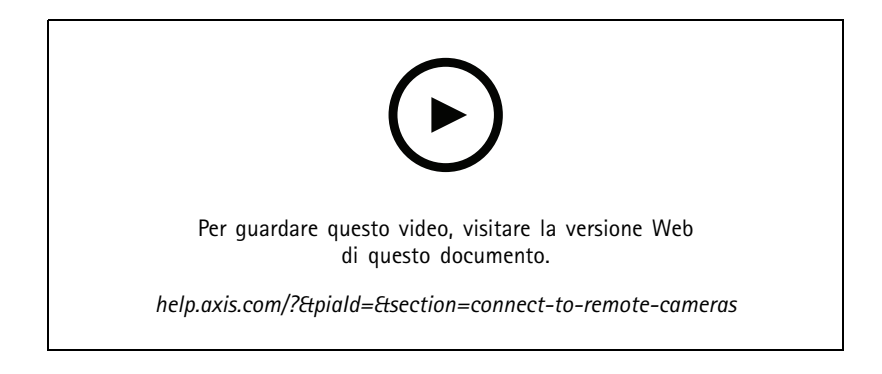

## Prova AXIS Camera Station

## Prova AXIS Camera Station

Esegui il download di una versione di prova gratuita di AXIS Camera Station <sup>e</sup> mettila alla prova per 30 giorni: *[axis.com/products/axis-camera-station](https://www.axis.com/products/axis-camera-station)*

## Prova AXIS Site Designer

# Prova AXIS Site Designer

Progettare il tuo sistema nella versione di prova di AXIS Site Designer: *[axis.com/tools/axis-site-designer](https://www.axis.com/tools/axis-site-designer/overview)*

## Bisogno di assistenza?

## Bisogno di assistenza?

## **Collegamenti utili**

- *Centro [assistenza](https://www.axis.com/products/axis-camera-station/help-center) di AXIS Camera Station*
- *Guida per [l'utente](https://www.axis.com/products/online-manual/34074) di AXIS Camera Station*
- *Scopri di più riguardo ai [registratori](https://www.axis.com/products/video-recorders-and-desktop-terminals) video di rete <sup>e</sup> alle stazioni di lavoro Axis*
- *Scopri di più [relativamente](https://www.axis.com/products/axis-camera-station-secure-entry) ad AXIS Camera Station Secure Entry*

## **Contattare l'assistenza**

Contatta l'assistenza all'indirizzo *[axis.com/support](https://www.axis.com/support)*.

Manuale per l'utente AXIS Camera Station tutorial videos **ACCO EXECO EXECO EXECO EXECO EXECO EXECO EXECO EXECO EXECO EXECO EXECO EXECO EXECO EXECO EXECO EXECO EXECO EXECO EXECO EXECO EXECO EXECO EXECO EXECO EXECO EXECO EXECO EXECO EXECO EXECO** © Axis Communications AB, 2021 - 2023 Codice art. T10165579

Ver . M17.3